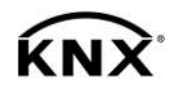

# **GIRA**

Instrukcja obsługi

Złącze obszarowe wzgl. Linowe Nr zam. [2123 00](http://b.gira.de/212300)

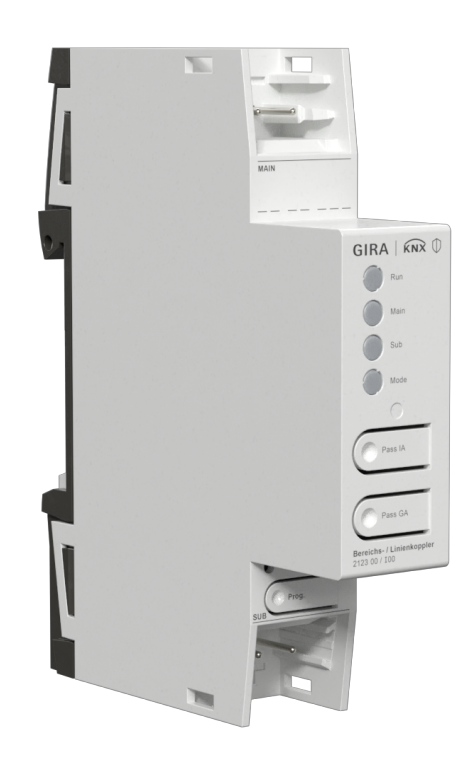

## Spis treści

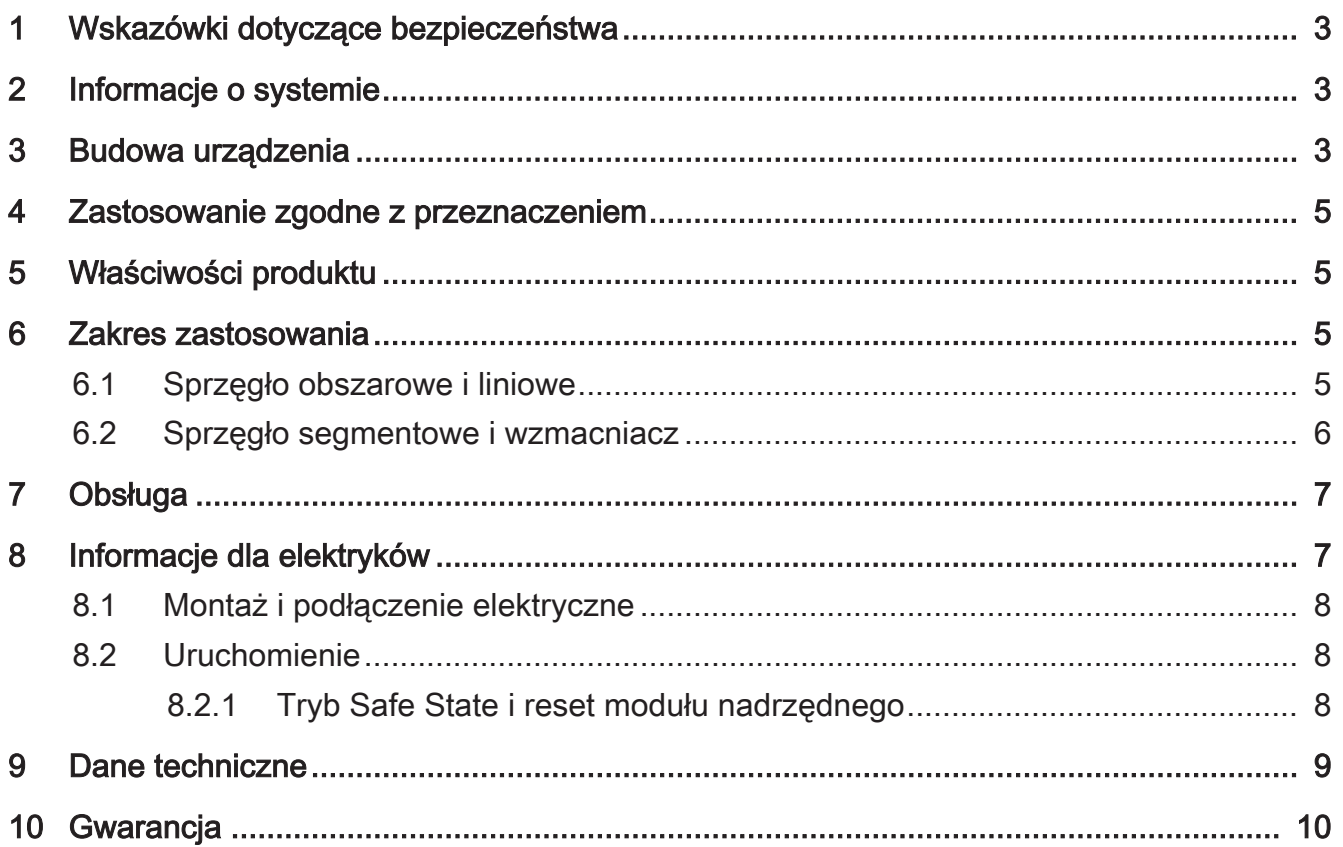

## 1 Wskazówki dotyczące bezpieczeństwa

<span id="page-2-0"></span>W celu uniknięcia szkód należy przeczytać poniższe wskazówki i postępować zgodnie z nimi:

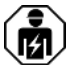

#### Montaż i podłączenie urządzeń elektrycznych mogą wykonywać tylko wykwalifikowani elektrycy.

Niebezpieczeństwo porażenia prądem. Przy instalacji i układaniu przewodów dla obwodów SELV przestrzegać obowiązujących przepisów i norm.

<span id="page-2-1"></span>Niniejsza instrukcja jest częścią składową produktu i musi pozostać u klienta.

## 2 Informacje o systemie

Niniejsze urządzenie jest produktem systemu KNX i spełnia wymagania standardu KNX. Zakłada się, że użytkownik odbył szkolenia dotyczące standardu KNX i dysponuje odpowiednią wiedzą specjalistyczną w tym zakresie.

Działanie urządzenia jest zależne od oprogramowania. Szczegółowe informacje o wersjach oprogramowania i zakresach funkcji, jak również o samym oprogramowaniu, zawarte są w bazie danych produktu u producenta.

Istnieje możliwość aktualizacji urządzenia. Aktualizacje oprogramowania sprzętowego można wygodnie przeprowadzać za pośrednictwem aplikacji serwisowej Gira ETS (oprogramowane dodatkowe).

Urządzenie obsługuje KNX Data Secure. KNX Data Secure zapewnia ochronę przed ingerencją w automatykę budynku; konfiguracja możliwa jest w projekcie ETS. Wymagana jest wiedza specjalistyczna. Do bezpiecznego uruchomienia niezbędny jest certyfikat umieszczony na urządzeniu. Podczas montażu certyfikat należy usunąć z urządzenia i przechować w bezpiecznym miejscu.

Planowanie, instalacja i uruchomienie urządzenia odbywa się za pomocą ETS od wersji 5.7.7, gdy jest używane jako sprzęgacz obszarowy, sprzęgło liniowe lub wzmacniacz lub 6.1.1 gdy jest używane jako sprzęgło obszarowe, liniowe, segmentowe lub Secure Proxy.

## <span id="page-2-2"></span>3 Budowa urządzenia

<span id="page-2-3"></span>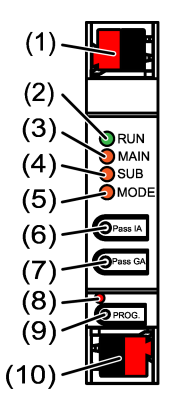

rysunek 1: Widok z przodu

- (1) Zacisk przyłączeniowy KNX linii podrzędnej SUB
- (2) Dioda LED stanu RUN
- (3) Dioda LED stanu MAIN
- (4) Dioda LED stanu SUB
- (5) Dioda LED stanu MODE
- (6) Przycisk Pass IA
- (7) Przycisk Pass GA
- (8) Dioda LED programowania, czerwona
- (9) Przycisk programujący PROG.
- (10) Zacisk przyłączeniowy KNX linii nadrzędnej MAIN

## Dioda LED stanu działania RUN

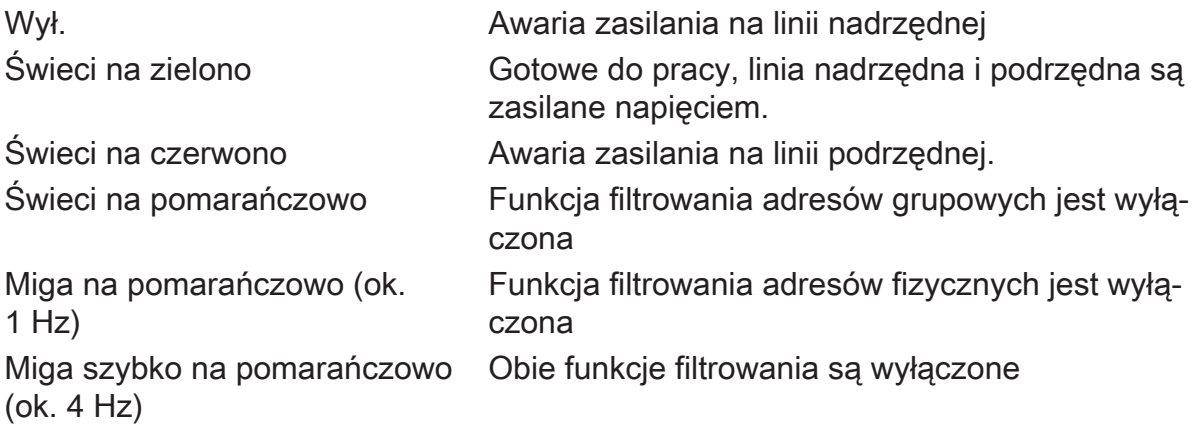

## Dioda LED stanu działania MAIN

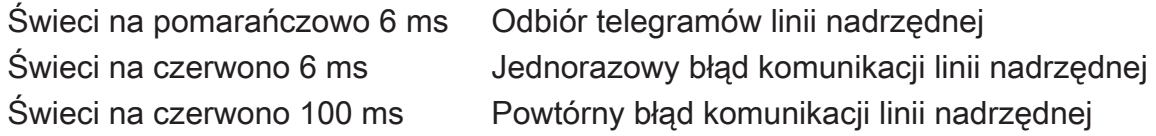

Wyświetlanie błędów ma wyższy priorytet.

#### Dioda LED stanu działania SUB

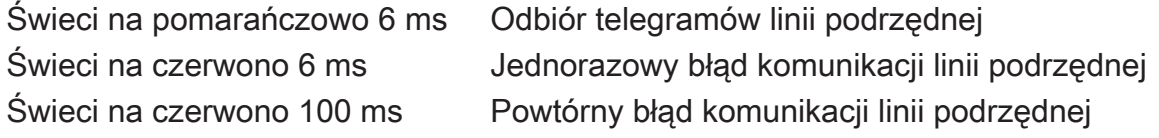

Wyświetlanie błędów ma wyższy priorytet.

## Dioda LED stanu działania MODE

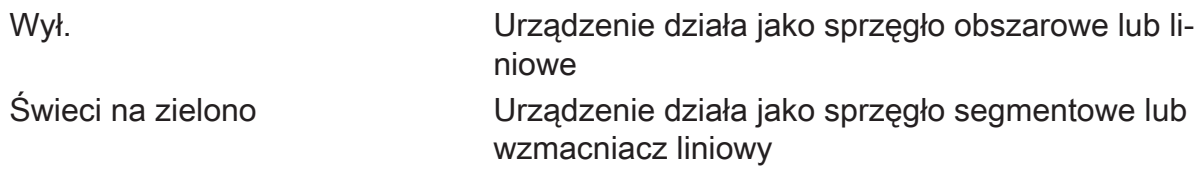

Świeci na pomarańczowo Urządzenie działa jako sprzęgło obszarowe, liniowe segmentowe lub wzmacniacz liniowy i włączony jest Secure Proxy

Świeci na czerwono 100 ms Przycisk Pass IA lub Pass GA został naciśniety

#### Autotest diody LED stanu

<span id="page-4-0"></span>Po ponownym uruchomieniu diody LED stanu świecą od góry do dołu na zielono przez 0,5 sekundy, a następnie na czerwono

#### 4 Zastosowanie zgodne z przeznaczeniem

- Łączy dwie linie/dwa segmenty/obszary KNX ze sobą pod względem technologii danych i zapewnia izolację galwaniczną między tymi liniami/segmentami/ obszarami
- Eksploatacja jako sprzęgło obszarowe, sprzęgło liniowe, sprzęgło segmentowe (od ETS 6.1.1) lub wzmacniacz (do ETS 5.7.7)
- <span id="page-4-1"></span>– Montaż na szynie montażowej w małej rozdzielni zgodnie z IEC 60715

#### 5 Właściwości produktu

- KNX Data Secure
- Secure Proxy do łączenia linii nieszyfrowanej i szyfrowanej
- Separacja galwaniczna między linią nadrzędną i podrzędną
- <span id="page-4-2"></span>– Ręczna obsługa w celu dezaktywacji funkcji filtra

## <span id="page-4-3"></span>6 Zakres zastosowania

## 6.1 Sprzęgło obszarowe i liniowe

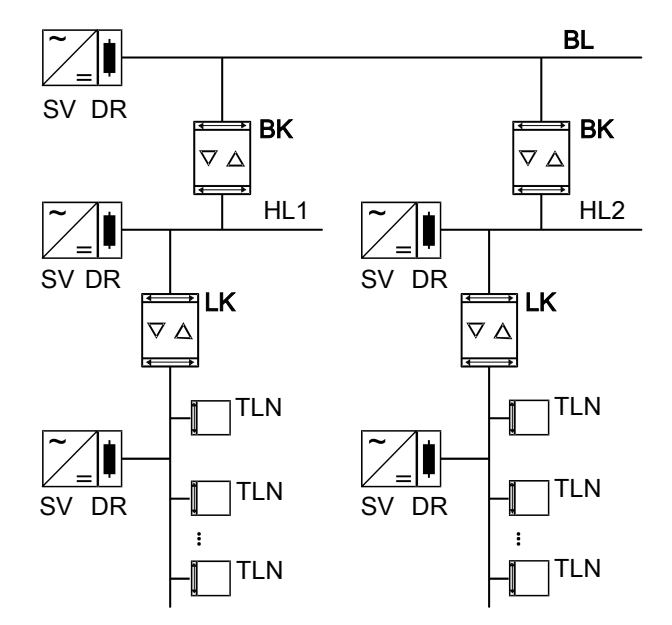

rysunek 2: Stosowanie jako sprzęgło obszarowe i liniowe

Sprzęgło obszarowe BK: fizyczny adres jest adresem sprzęgła obszarowego X.0.0 i musi być zgodny z topologią logiczną instalacji KNX.

Połączenie linii głównej (HL) z linią obszarową (BL). Opcjonalnie z funkcją filtra lub bez niej. Sprzęgło jest logicznie przypisane do linii podrzędnej. Przestrzegać danych w dokumentacji technicznej.

Sprzęgło liniowe LK: fizyczny adres jest adresem sprzęgła liniowego X.Y.0 i musi być zgodny z topologią logiczną instalacji KNX.

Połączenie linii z linią główną (HL). Opcjonalnie z funkcją filtra lub bez niej. Sprzęgło jest logicznie przypisane do linii podrzędnej. Przestrzegać danych w dokumentacji technicznej.

BK = sprzęgło obszarowe

LK = sprzęgło liniowe

TLN = odbiornik magistrali

SV = zasilanie KNX

DR = dławik

<span id="page-5-0"></span>Dla każdego segmentu linii konieczne jest oddzielne zasilanie (SV) wraz z dławikiem (DR).

## 6.2 Sprzęgło segmentowe i wzmacniacz

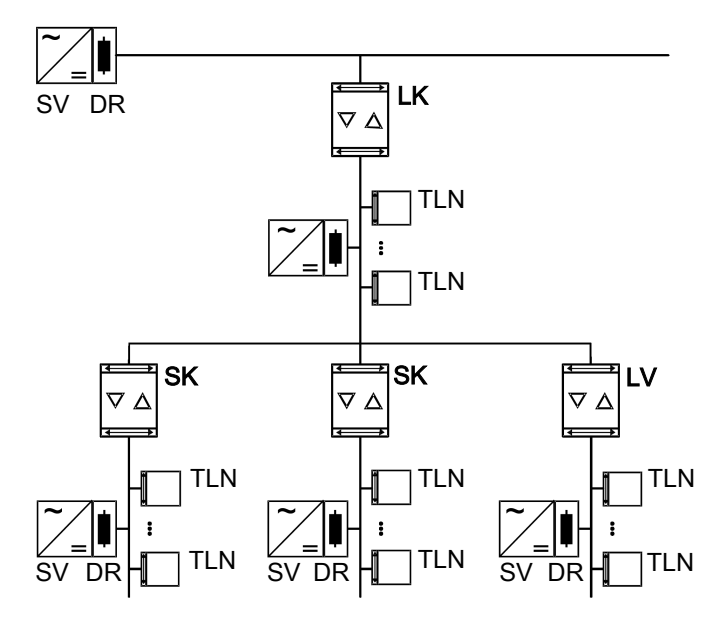

rysunek 3: Stosowanie jako sprzęgło segmentowe i wzmacniacz

Sprzęgło segmentowe SK: fizyczny adres jest adresem normalnego urządzenia KNX X.Y.Z (Z≠0) i musi być zgodny z topologią logiczną instalacji KNX. Podział linii (maks. 256 uczestników) na niezależne segmenty linii. Opcjonalnie z funkcją filtra lub bez niej. Sprzęgło segmentowe jest logicznie przypisane do podrzędnego segmentu linii. Przestrzegać danych w dokumentacji technicznej.

Wzmacniacz LV: fizyczny adres jest adresem normalnego urządzenia KNX X.Y.Z (Z≠0) i musi być zgodny z topologią logiczną instalacji KNX.

Podział linii (maks. 256 uczestników) na niezależne segmenty linii. Przygotowanie i powtarzanie telegramów na jednej linii, bez funkcji filtrowania. Przestrzegać danych w dokumentacji technicznej.

SK = sprzęgło segmentowe

LV = wzmacniacz

TLN = odbiornik magistrali

SV = zasilanie KNX

DR = dławik

<span id="page-6-0"></span>Dla każdego segmentu linii konieczne jest oddzielne zasilanie (SV) wraz z dławikiem (DR).

## 7 Obsługa

## Wyłączanie funkcji filtrowania adresów fizycznych

Nacisnąć przycisk Pass IA.

Dioda LED stanu MODE świeci krótko na czerwono.

Dioda LED stanu RUN pokazuje stan funkcji filtrowania, [\(Patrz rysunek 1\).](#page-2-3)

Funkcja filtra zostanie wyłączona do następnego naciśnięcia przycisku Pass IA.

## Wyłączanie funkcji filtrowania adresów grupowych

■ Nacisnąć przycisk Pass GA.

Dioda LED stanu MODE świeci krótko na czerwono.

Dioda LED stanu RUN pokazuje stan funkcji filtrowania, [\(Patrz rysunek 1\).](#page-2-3)

<span id="page-6-1"></span>Funkcja filtra zostanie wyłączona do następnego naciśnięcia przycisku Pass GA.

## 8 Informacje dla elektryków

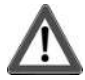

## **NIEBEZPIECZEŃSTWO!**

Niebezpieczeństwo porażenia prądem w przypadku dotknięcia elementów przewodzących prąd.

Porażenie elektryczne może doprowadzić do śmierci.

Przykryć elementy przewodzące prąd w otoczeniu.

## 8.1 Montaż i podłączenie elektryczne

#### <span id="page-7-0"></span>Tryb bezpieczny

- W ETS aktywowano bezpieczne uruchomienie.
- Usunąć certyfikat z urządzenia i przechować w bezpiecznym miejscu.
- Wprowadzić lub zeskanować certyfikat urządzenia i dodać go do projektu. Zalecenie: kod QR skanować aparatem o dużej rozdzielczości.
- Zapisać wszystkie hasła i zdeponować w bezpiecznym miejscu.

#### Montaż i podłączenie urządzenia

- Uważać na odpowiednie prowadzenie przewodu i odstep
- Zamocować urządzenie na szynie montażowej.
- Podłączyć linie magistrali do zacisków połączeniowych KNX [\(Patrz rysunek 1\)](#page-2-3) z zachowaniem prawidłowej biegunowości.
- Podłączyć linię nadrzędną do dolnego zacisku połączeniowego (10). Urządzenie jest zasilane przez to połączenie.
- Podłączyć linię podrzędną do górnego zacisku połączeniowego (1).
- W celu ochrony przed niebezpiecznymi napięciami założyć zaślepki na zaciski połączeniowe KNX.
- <span id="page-7-1"></span> $\vert i \vert$ Linia podrzędna wymaga oddzielnego zasilania.

## 8.2 Uruchomienie

#### Programowanie adresu fizycznego i programu aplikacyjnego za pomocą ETS

- Włączyć napięcie magistrali.
- Nacisnąć przycisk programowania PROG. (9). Dioda LED programowania (8) świeci się.
- Zaprogramować adres fizyczny. Dioda LED programowania gaśnie.
- <span id="page-7-2"></span>■ Zaprogramować program aplikacyjny i tabelę filtrów.

## 8.2.1 Tryb Safe State i reset modułu nadrzędnego

#### Aktywacja trybu Safe State

Tryb Safe State zatrzymuje wykonywanie wczytanego programu aplikacyjnego.

 $\lceil i \rceil$ Pracuje wyłącznie oprogramowanie systemowe urządzenia. Funkcje diagnostyczne ETS i programowanie urządzenia są aktywne. Żadne telegramy nie są przekazywane.

- Odłączyć napięcie magistrali lub wyciągnąć zacisk przyłączeniowy KNX (10) linii podrzędnej.
- Po ok. 15 s nacisnąć i przytrzymać przycisk programowania.
- Podłączyć napięcie magistrali lub założyć zacisk przyłączeniowy KNX. Przycisk programowania zwolnić dopiero, gdy dioda LED programowania zacznie powoli migać.

Tryb Safe State jest aktywny.

Poprzez ponowne krótkie naciśnięcie przycisku programowania można włączać i wyłączać tryb programowania także w trybie Safe State. Gdy tryb programowania jest aktywny, dioda LED programowania przestaje migać.

#### Dezaktywacja trybu Safe State

Wyłączyć napięcie magistrali na ok. 15 s lub wyzwolić restart za pomocą ETS.

#### Reset modułu nadrzędnego

Reset modułu nadrzędnego powoduje przywrócenie ustawień podstawowych urządzenia (adres fizyczny 15.15.0 pozostaje zachowany). Następnie należy ponownie uruchomić urządzenie za pomocą ETS.

W trybie bezpiecznym: reset modułu nadrzędnego dezaktywuje zabezpieczenia urządzenia. Urządzenie może następnie zostać uruchomione ponownie wyłącznie przy użyciu certyfikatu.

#### Resetowanie modułu nadrzędnego

Warunek wstępny: tryb Safe State jest aktywny.

- Nacisnąć i przytrzymać przycisk programowania na > 5 s. Dioda LED programowania miga szybko.
- Puścić przycisk programowania.

Urządzenie wykona reset modułu nadrzędnego, uruchomi się ponownie i po upływie 5 s będzie gotowe do pracy.

#### Przywracanie ustawień fabrycznych urządzenia

Za pośrednictwem aplikacji serwisowej Gira ETS można zresetować urządzenie do ustawień fabrycznych. Ta funkcja wykorzystuje zainstalowane w urządzeniu oprogramowanie sprzętowe, które było aktywne w chwili dostawy (stan przy dostawie). Przywrócenie ustawień fabrycznych powoduje utratę adresu fizycznego i konfiguracji urządzenia.

## <span id="page-8-0"></span>9 Dane techniczne

Temperatura otoczenia  $-5$  ... +45°C Temperatura składowania/transportu energy energy energy energy energy energy energy energy energy energy energy energy energy energy energy energy energy energy energy energy energy energy energy energy energy energy energ

# **GIRA**

Klasa ochronności **III** Masa 90 g Szerokość zamontowania 18 mm / 1 TE Medium KNX TP 256 Tryb uruchamiania strong strong strong strong strong strong strong strong strong strong strong strong strong strong strong strong strong strong strong strong strong strong strong strong strong strong strong strong strong s Napięcie znamionowe KNX DC 21 ... 32 V SELV Pobór prądu KNX Linia nadrzędna 9 mA Linia podrzędna 5 mA

Rodzaj przyłącza KNX zacisk przyłączeniowy

## <span id="page-9-0"></span>10 Gwarancja

Gwarancja jest realizowana przez handel specjalistyczny na zasadach określonych w przepisach ustawowych. Uszkodzone urządzenie należy przekazać lub przesłać opłaconą przesyłką wraz z opisem usterki do właściwego sprzedawcy (handel specjalistyczny, zakład instalacyjny, specjalistyczny handel elektryczny). Zapewni on przekazanie urządzenia do Gira Service Center.

Gira

#### Giersiepen GmbH & Co. KG Elektro-Installations-**Systeme**

Industriegebiet Mermbach Dahlienstraße 42477 Radevormwald

Postfach 12 20 42461 Radevormwald

**Deutschland** 

Tel +49(0)21 95 - 602-0 Fax +49(0)21 95 - 602-191

www.gira.de info@gira.de